# **Soundbase nuPro XS-8500 RC** INBETRIEBNAHME

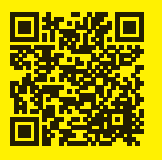

Die neuesten Bedienungsanleitungen und weitere hilfreiche Informationen finden Sie hier: https://www.nubert.de/anleitung-nupro-xs-8500-rc/1123/

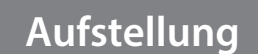

 **Achtung! Achten Sie darauf, den Lautsprecher nicht zu zerkratzen! Lassen Sie nichts durch die Bassreflexrohre in die Box fallen!**

 $-30dB$ 

Stellen Sie die Soundbase zunächst am vorgesehenen Einsatzort auf. Hierzu einige Hinweise:

#### **Bassreflexöffnungen, Klang**

Die rückwärtige Anordnung der Bassreflexöffnungen bedingt, dass die XS-8500 RC mindestens 5 Zentimeter Abstand zur Rückwand haben sollte, um einen problemlosen Betrieb zu gewährleisten und Strömungsgeräusche zu vermeiden. Mit einem großzügigen Wandabstand – auch zur Seite – vermindert man eine Überhöhung im Bass- sowie Grundtonbereich. Bei einer Aufstellung in Regalen erreicht man den besten Klang, wenn die Boxenvorderkante entweder bündig mit den Regalböden abschließt oder sogar etwas übersteht.

#### **Standfüße**

Die nuPro XS-8500 RC wird mit vibrationsabsorbierenden Standfüßen ausgeliefert. Diese sorgen auch für den erforderlichen Bodenabstand wegen der nach unten strahlenden Subwoofer-Chassis. Die Soundbase kann nicht ohne die Standfüße aufgestellt werden.

#### **Höhenanpassung**

Um eine Anpassung an unebene Untergründe zu ermöglichen, können die Mini-Spikes etwas herausgeschraubt werden.

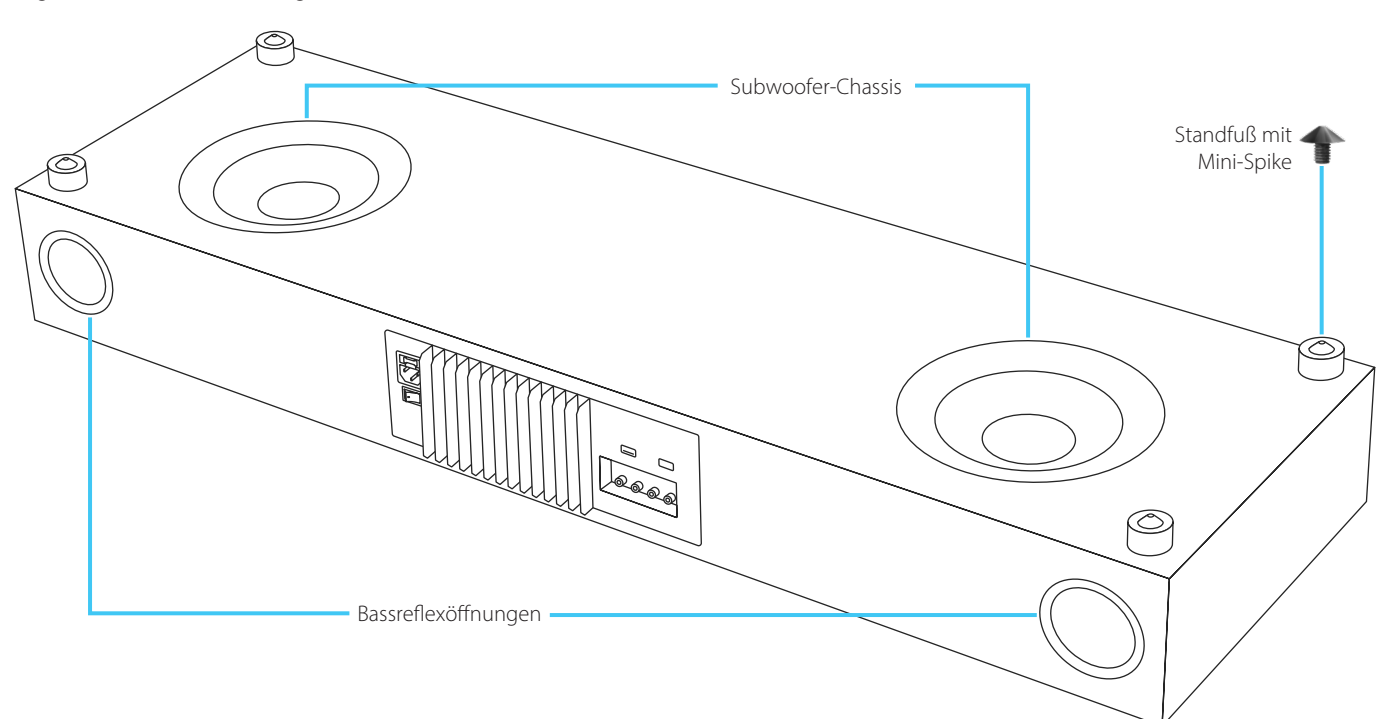

### 2 Kabelverbindungen

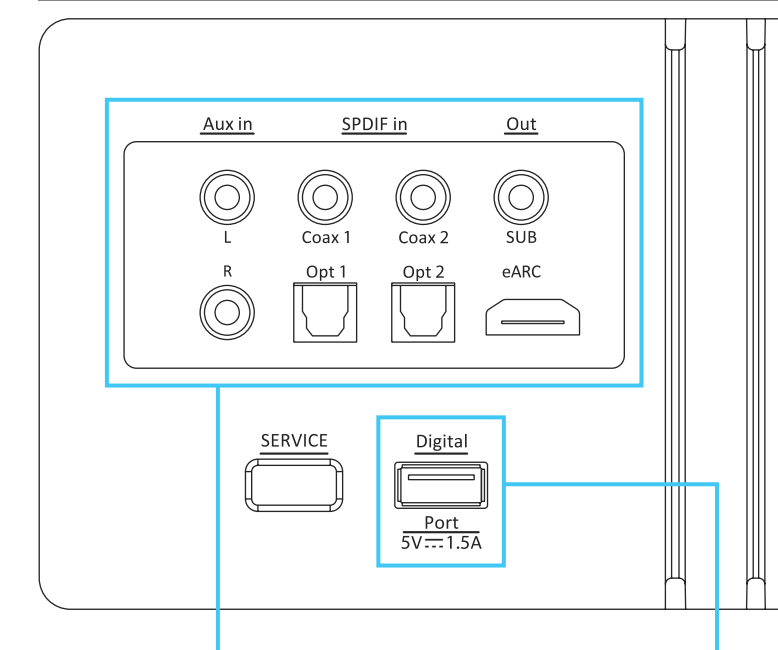

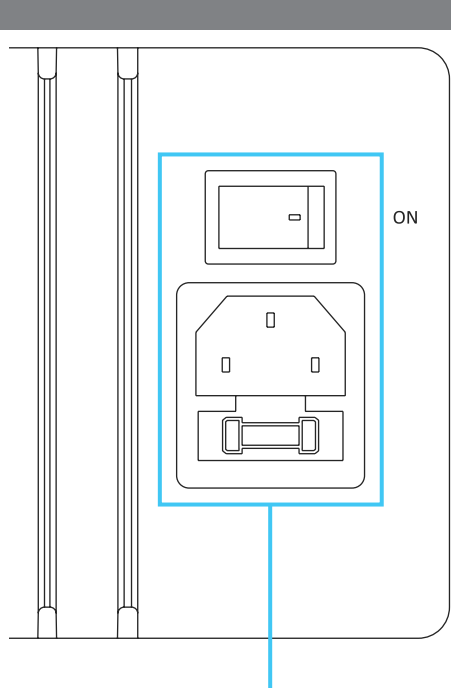

#### **Verbinden Sie vor dem Einschalten alle Zuspieler und gegebenenfalls Subwoofer mit der Soundbase!**

Der eARC – Anschluss dient zur Verbindung mit einem kompatiblen TV-Gerät. Wählen Sie den passenden Anschluss an Ihrem TV. Eine direkte Verbindung mit Zuspielern wie z.B. Blu-Ray-Playern ist per eARC für gewöhnlich nicht möglich.

Der mit **Port** beschriftete USB-Anschluss dient zur Spannungsversorgung von Zusatzgeräten. Bei speziellem Nubert Zubehör wie z.B. dem nuConnect trX kann auch direkt das Tonsignal über den USB-Port übertragen werden.

#### **Das beiliegende Netzkabel wird an die Netzbuchse auf der Lautsprecherrückseite angeschlossen und so die Verbindung mit dem Stromnetz hergestellt.**

Schalten Sie die Soundbase nun an, indem Sie den neben der Netzbuchse liegenden Schalter in die ON-Stellung bringen! (Gegebenenfalls "wecken" Sie die XS-8500 mit Hilfe der Fernbedienung aus dem Stand-by-Modus.)

## **3 Quellwahl**

#### **Sie können nun ihre bevorzugte Quelle wählen; am einfachsten geht dies mit Hilfe der Fernbedienung.**

Die Fernbedienung verfügt über sechs Tasten zur Quellwahl. Diese sind teilweise doppelt belegt. Durch wiederholtes Drücken wechseln Sie zwischen den beiden angegebenen Quellen:

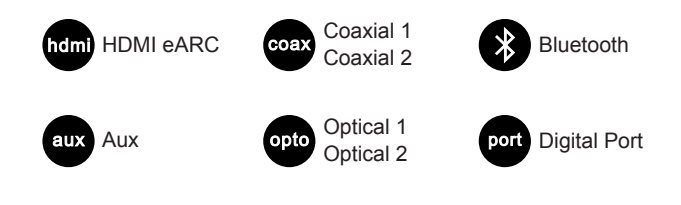

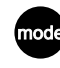

Durch wiederholtes Drücken der mode Taste können verschiedene Klang- / Surroundmodi wie **Stereo**, **Dolby Surround Movie** oder auch **voice+** zur Sprachoptimierung ausgewählt werden.

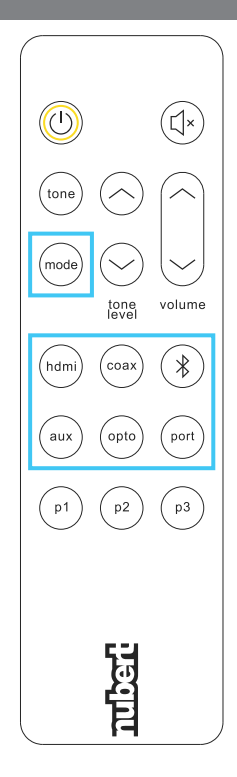

## **4 Bluetooth**

**Jede nuPro X verfügt über 2 Bluetooth-Empfänger. Ein Empfänger dient zur Musikwiedergabe, ein Empfänger dient zur Steuerung.**

**Der Empfänger zur Musikwiedergabe wird im Systemmenü des Smartphones verbunden.**

**Der Empfänger zur Steuerung wird innerhalb der Nubert X-Remote App verbunden.**

#### **Musikwiedergabe per Bluetooth**

Um Musik über ein Bluetooth-Gerät wie beispielsweise Ihr Smartphone abspielen zu können, müssen das Gerät und die nuPro einmalig aneinander angemeldet werden (so genanntes Pairing).

#### **Lautsprecher** (siehe Grafik rechts)

Wählen Sie dazu an der Soundbase den Eintrag bluetooth im Hauptmenü, wechseln Sie mit der Taste $\bullet$  ins Untermenü und starten Sie den Pairing-Vorgang durch einen Druck auf die <sup>1</sup>Taste. Der Empfänger ist nun aktiv und kann von Smartphones oder anderen Sendern gefunden werden.

#### **Sender**

Starten Sie nun auch im Einstellungs-Menü des Senders/Smartphones den Pairingvorgang (beachten Sie die Bedienungsanleitung des Senders).

#### **Quellwahl**

Wählen Sie an Ihrer nuPro noch die passende Quelle aus, beispielsweise mit der Fernbedienung (siehe Seite 2)!

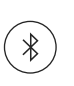

#### **Tipp:**

Um die bestmögliche Klangqualität zu erzielen, stellen Sie den Sender maximal laut ein und regeln Sie die Lautstärke mit der Soundbase.

#### **Bedienung per App: Nubert X-Remote**

#### **Verbinden Sie sich mit der Soundbase innerhalb der Nubert X-Remote App!**

Nutzen Sie nicht den Weg über das Einstellungs-Menü Ihres Smartphones!

Laden Sie die App aus dem Google Play Store oder dem Apple App Store herunter und installieren Sie sie. Lassen Sie bei Android-Geräten den Zugriff auf den Standort zu.

Wurde bislang noch kein Gerät mit der X-Remote App verbunden, so werden nach dem Start von X-Remote direkt die verfügbaren Geräte angezeigt. Alternativ können Sie die Geräteauswahl auch über ein Antippen des Symbols **Geräte/Devices** (unten in der Mitte des Homescreens) erreichen.

Tippen Sie hier das zu verbindende Gerät an. Die Verbindung wird in der App bestätigt, indem der Gerätehintergrund gelb dargestellt wird. Gegebenenfalls werden Sie zur Eingabe eines Passworts aufgefordert. Das Passwort lautet in der Werkseinstellung 0000.

Durch Antippen des **Home**-Symbols unten links erreicht man den Startbildschirm. Hier besteht direkter Zugriff auf die Basisfunktionen wie beispielsweise die Eingangswahl.

Durch Antippen der Kachel **Speaker settings** (Geräteeinstellungen) gelangen Sie ins Menü für weitergehende Einstellungen des Geräts.

• Geräte mit iOS zeigen im Bluetooth-Menü beide Empfänger an, falls beide verbunden sind. Tipp: Es kann durch einen Druck auf  $\overline{u}$  der Name des Musikempfängers angepasst werden.

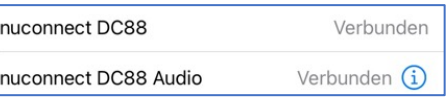

• Geräte mit Android verwenden im Systemmenü für den Musikempfänger meist ein Kopfhörer-Symbol:

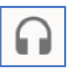

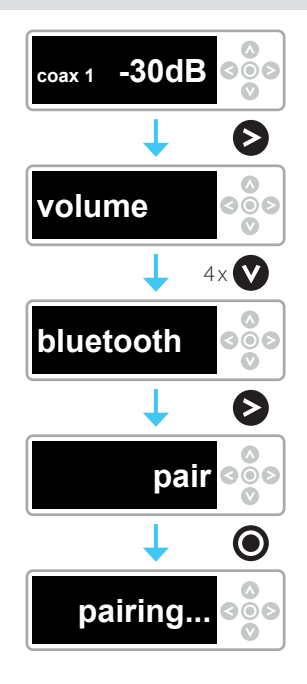

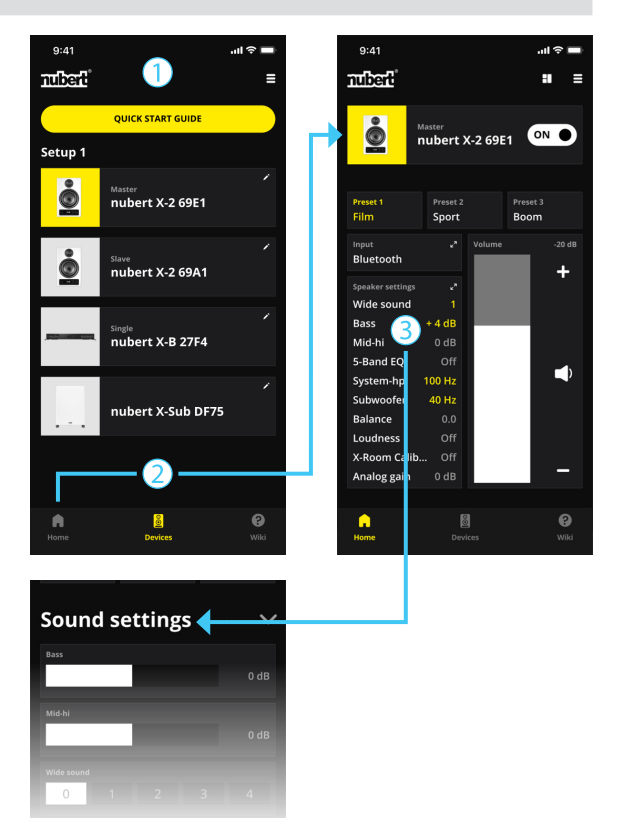

## **5 Hinzufügen weiterer Lautsprecher**

**X-CONNECT SURROUND** 

Im Stand-Alone-Betrieb stellt die XS-8500 RC das Äquivalent zu einem 3.1-Setup dar. Maximal kann die Soundbase **bis zu 7.1.4 erweitert** werden, indem bis zu 8 Kanäle kabellos per X-Connect Surround verbunden werden. Zusätzliche Subwoofer können auch per Kabel am analogen Sub-Out angeschlossen werden.

#### **Führen Sie für jeden Lautsprecher, den Sie per X-Connect Surround einbinden möchten, den folgenden Prozess durch:**

Wir empfehlen: • die zusätzlichen Lautsprecher per X-Remote App ansprechen • die XS-8500 RC am Gerätedisplay bedienen

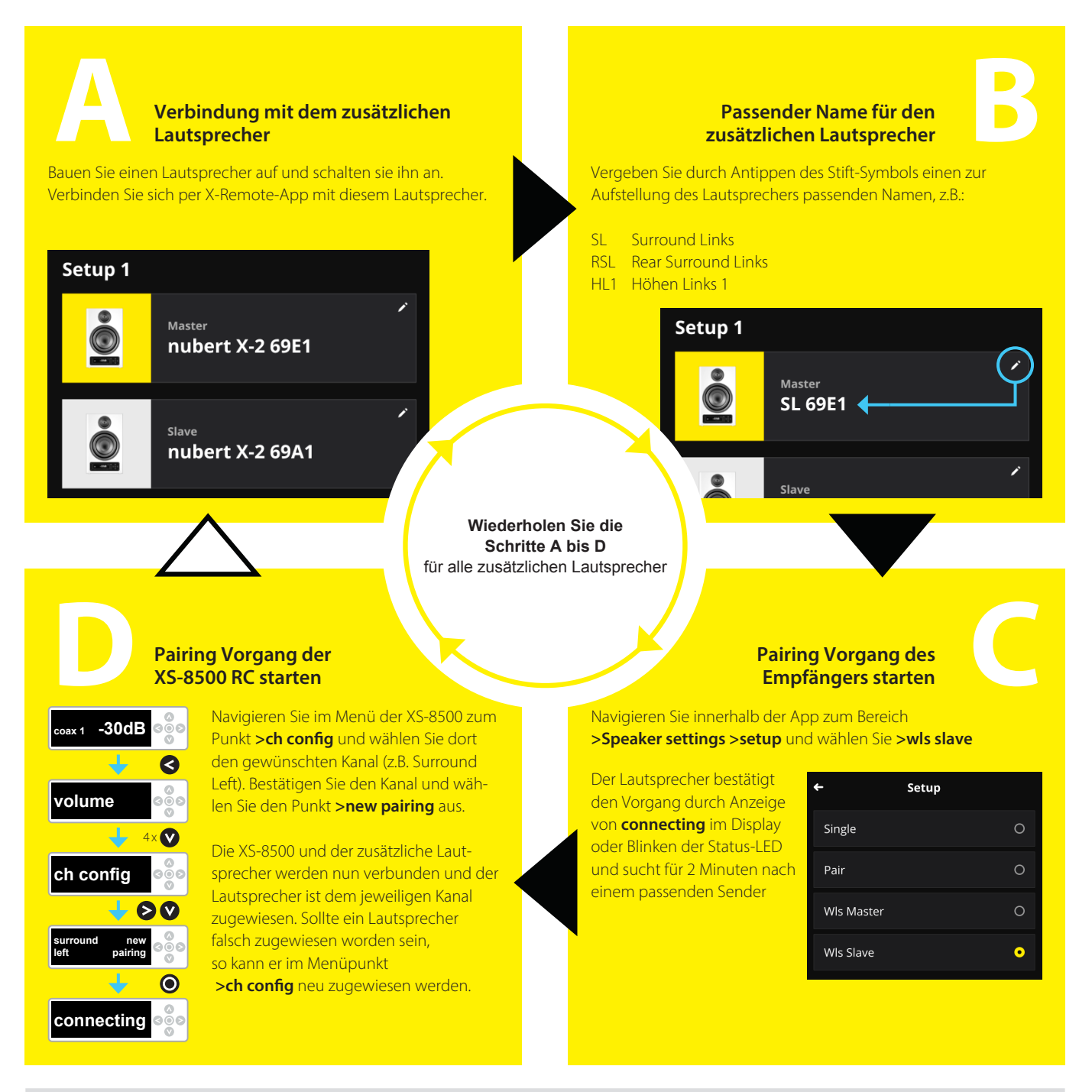

#### **Optional: Lautstärkepegel anpassen**

Die verbundenen Lautsprecher werden erkannt und automatisch so angesteuert, dass sie exakt zum Lautstärkepegel der XS-8500 passen (Anzeige in der X-Remote App: 0 dB). Um einen wesentlichen Entfernungsunterschied auszugleichen, oder die relative Lautstärke der Lautsprecher dem persönlichen Geschmack anzupassen, kann mit Hilfe der X-Remote App ein Pegelunterschied von bis zu +/-10 dB eingestellt werden. Navigieren Sie zu

**>sound** 

**>surround system**.

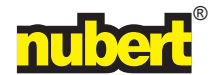